# 10 – Sed, cut, and paste

CS 2043: Unix Tools and Scripting, Spring 2019 [1]

Matthew Milano February 13, 2019

Cornell University

# Table of Contents

- 1. Cutting
- 2. The Stream Editor (sed)
- 3. Interlude: xargs and shift
- 4. Pasting
- 5. Splitting and Joining
- Quiz time! Everybody! run quiz-02-13-19
- You can just explain a concept from last class, doesn't have to be a command this time.

# **Cutting**

# Chopping up Input

## cut out sections of input (filtering)

### cut <options> [file]

- *Must* specify list of *bytes* (-b), *characters* (-c), or *fields* (-f).
- The file is optional, uses stdin if unspecified.

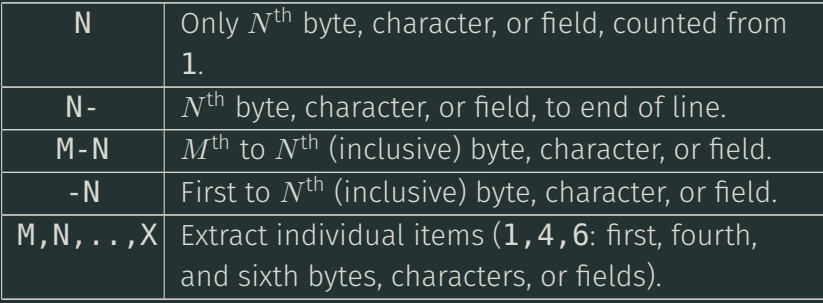

- E.g., **-b 2** is "2<sup>nd</sup> byte", **-f 3-** is "3<sup>rd</sup> field to end of line".
- Use **d** to specify a delimiter (TAB by default).

 $-$  E.g., echo  $(a:b:c:d'$  | cut  $-d$  :  $-f$  2  $\Rightarrow$  b

#### **cut** Examples

#### employees.csv

Alice,female,607-123-4567,11 Sunny Place,Ithaca,NY,14850 Bob,male,607-765-4321,1892 Rim Trail,Ithaca,NY,14850 Andy,n/a,607-706-6007,1 To Rule Them All,Ithaca,NY,14850 Bad employee data without proper delimiter

- /course/cs2043/demos/10-demos/employees.csv
- Get names, ignore improper lines: \$ cut -d , -f 1 -s employees.csv
- Get names and phone numbers, ignore improper lines: \$ cut -d , -f 1,3 -s employees.csv
- $\cdot\,$  Get address (4 $^{\rm th}$  col and after), ignore improper lines: \$ cut -d , -f 4- -s employees.csv

The Stream Editor (**sed**)

#### Introducing…

#### The Stream Editor

# sed [options] [script] [file]

- Stream editor for filtering and transforming text.
- If no file provided, stdin is used.
- We will focus on sed's 's/<regex>/<replacement>/':
	- Replace anything matching <regex> with <replacement>.
	- $-$  E.g., echo 'hello' | sed 's/lo/p!/'  $\Rightarrow$  help!
- sed goes line by line searching for the regular expression.
- Only covering *basics*, sed is a full programming language.
- Main difference between sed and tr for scripting?
	- sed can match regular expressions, and perform *captures*!
- Extended regular expressions: use the  $-E$  flag (not  $-r$ ).
	- GNU sed supports both -r and -E, BSD sed only -E.
- See examples for more.

# A Basic Example

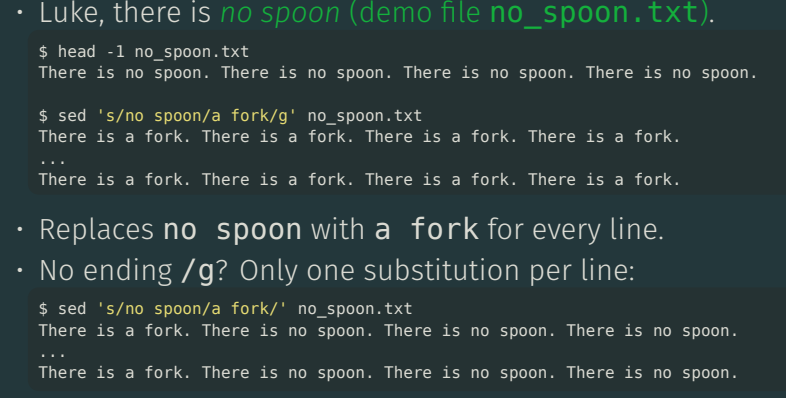

- Caution: get in habit of using *single-quotes* for with sed.
	- Otherwise special shell characters (like \*) may expand in *double-quotes* causing you sadness and pain.

# Deletion

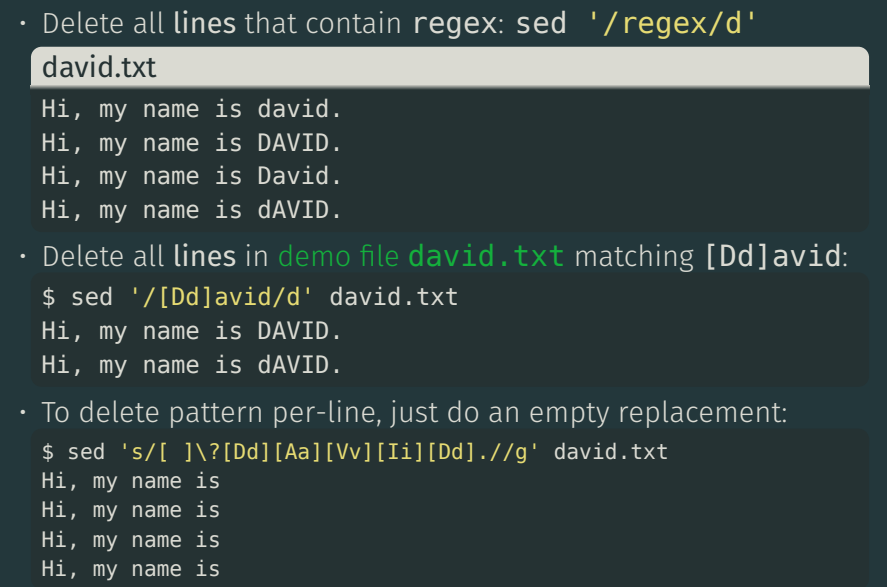

# Regular Expressions

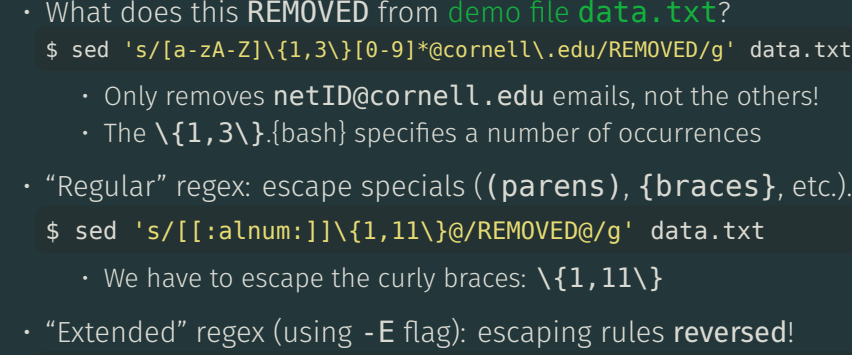

- \$ sed -E 's/[[:alnum:]]\{1,11\}@/REMOVED@/g' data.txt
- No replacements,  $\setminus \{1,11\}$  now means literal string  $\{1,11\}$ .
- \$ sed -E 's/[[:alnum:]]{1,11}@/REMOVED@/g' data.txt
	- Works!  $\setminus \{1,11\} \implies \{1,11\}$

#### Capture Groups

- Like most regular expressions, (parens) form capture groups.
- You can use the capture groups in the replacement text.
	- $\cdot$  If you have one capture group:  $\lambda$ 1 in replacement text.
	- $\cdot$  Two groups? \1 and \2 are available in replacement text.
- A contrived example:

\$ echo 'hello world' | \ sed 's/\(hello\) \(world\)/\2 say \1 back/' world say hello back

- And using regular expressions?  $$echo 'I have a spoon.'$   $\setminus$ sed -E  $\mathsf{S}/(\mathsf{a-z}+\lambda)$ ./super shiny silver  $\lambda$ 1!/' I have a super shiny silver spoon!
	- $\cdot$  Notice that those (parens) are not escaped because of  $-E!$

#### More **sed**

- Can specify lines to check by numbers or with regex:
	- # checks lines 1 to 20
	- \$ sed '1,20s/john/John/g' file
	- # checks lines beginning with 'The' \$ sed '/^The/s/john/John/g' file
- The & corresponds to the pattern found:
	- # replace words with words in double quotes \$ sed 's/[a-zA-Z]\+/"&"/g' no\_spoon.txt "There" "is" "no" "spoon". .....
- Many more resources available here.

# Additional **sed** Practice

See sed Practice demo folder.

Interlude: xargs and shift

- Use the output of a command as arguments to another command
- $\cdot$  Option 1: cmd2  $\frac{1}{2}$  (command1)
	- usually works fine, order looks weird
- Option 2: command1 | xargs cmd
	- no subshell
	- commands written in the "right" order

#### Use standard input as arguments

xargs <command> [args for command...]

- pipe input to xargs or redirect file to xargs
- becomes arguments for xargs' command
- like find's -exec, except no  $\{\} \setminus;$

## shift

#### Ignore some arguments

#### $shift$   $<$ number $>$

- used in shell scripts only!
- drop the first arguments
- renumber remaining arguments
	- after  $shift$ ;  $$2$  is  $$1$ ,  $$3$  is  $$2$ , etc.

- Also effects \$\* and \$@.
- Want to use  $$*$  but ignore the first argument? **shift** is your answer.
	- $\cdot$  can keep shifting to keep ignoring arguments.

# Pasting

#### Merge Lines of Files

#### paste [options] [file1] [file2] ... [fileN]

- Neither options nor files are *required*.
- Use -d to specify the delimiter (TAB by default).
- Use -s to concatenate serially instead of side-by-side.
- No **options** and one file specified: same as cat.
	- Use with  $-$ **s** to join all lines of a file.

### **paste** Examples I

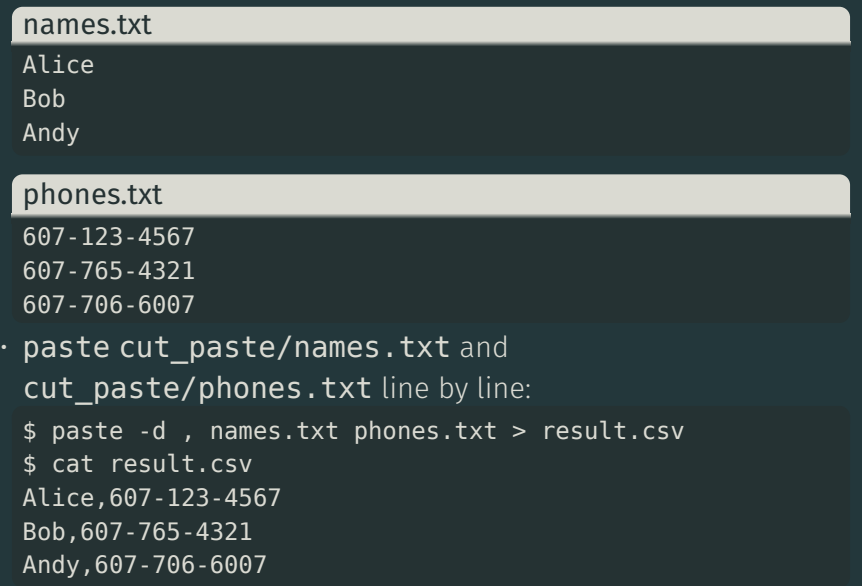

#### **paste** Examples II

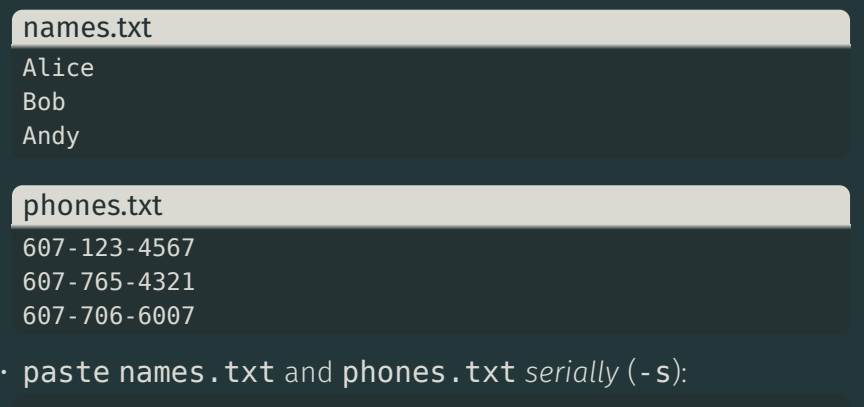

\$ paste -d , -s names.txt phones.txt > result.csv \$ cat result.csv Alice,Bob,Andy 607-123-4567,607-765-4321,607-706-6007

# Splitting and Joining

# Splitting Files

#### split a file into pieces

#### split [options] [file [prefix]]

- Use -l to specify how many lines in each file
	- $-$  Default: 1000
- Use -b to specify how many *bytes* in each file.
- The prefix is prepended to *each file* produced.
- If no file provided (or if file is -), stdin is used.
- Use -d to produce numeric suffixes instead of lexographic.
	- Not available on BSD / macOS.

### **split** Examples I

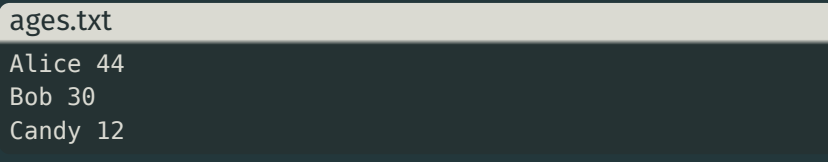

• split split\_join/ages.txt into files of one line each:

```
$ split -l 1 ages.txt
s ls
ages.txt salaries.txt xaa xab xac
$ cat xaa
Alice 44
$ cat xab
Bob 30
$ cat xac
Candy 12
```
### **split** Examples II

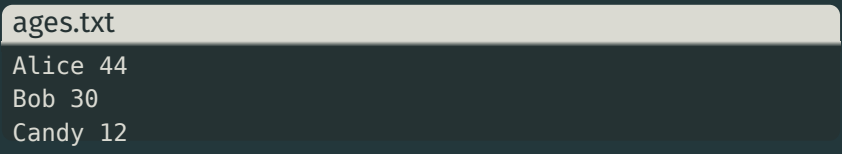

 $\cdot$  split split join/ages.txt into files of one line each.

```
• with numeric suffixes (-d) (GNU / Linux), and with ages prefix
```

```
$ split -l 1 -d ages.txt ages_
$ ls
ages_00 ages_01 ages_02 ages.txt salaries.txt
$ cat ages_00
Alice 44
$ cat ages 01
Bob 30
$ cat ages 02
Candy 12
```
#### join lines of two files on a common field

### join [options] file1 file2

- Join two files at a time, no more, no less.
- Default: files are assumed to be delimited by *whitespace*.
- Use -t <char> to specify alternative *single-character* delimiter.
- Use  $\texttt{-1}$  **n** to join by the  $n^{\text{th}}$  field of <code>file1</code>.
- Use  $\texttt{-2}$  **n** to join by the  $n^{\text{th}}$  field of <code>file2</code>.
	- Field numbers start at 1, like cut and paste.
- Use -a f num to display unpaired lines of file f num.

# **join** Examples I

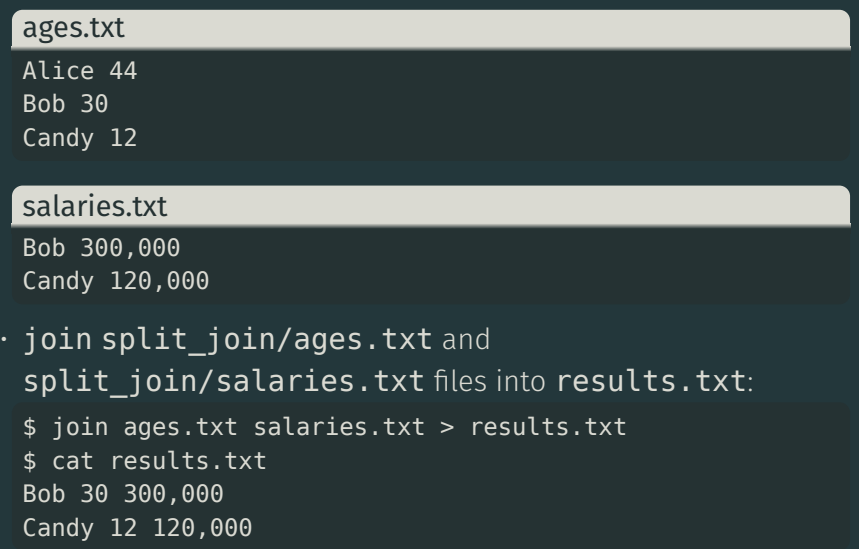

# **join** Examples II

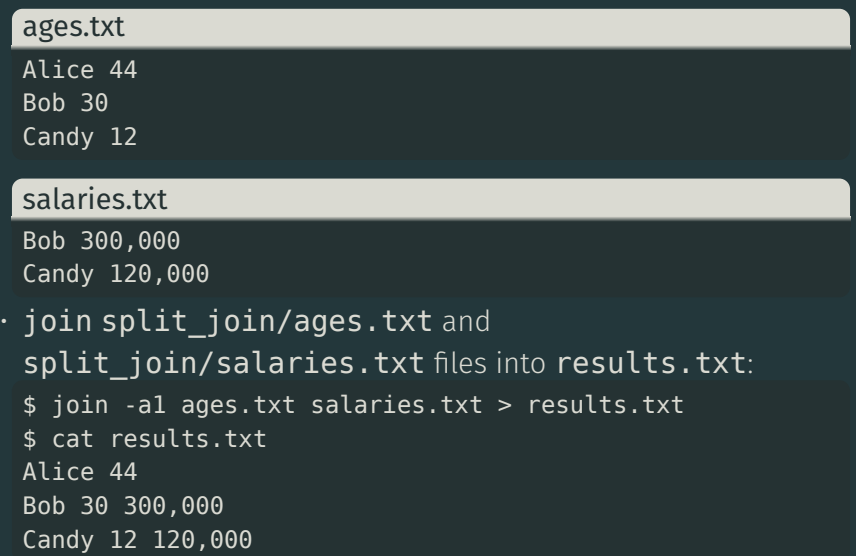

[1] Stephen McDowell, Bruno Abrahao, Hussam Abu-Libdeh, Nicolas Savva, David Slater, and others over the years. "Previous Cornell CS 2043 Course Slides".